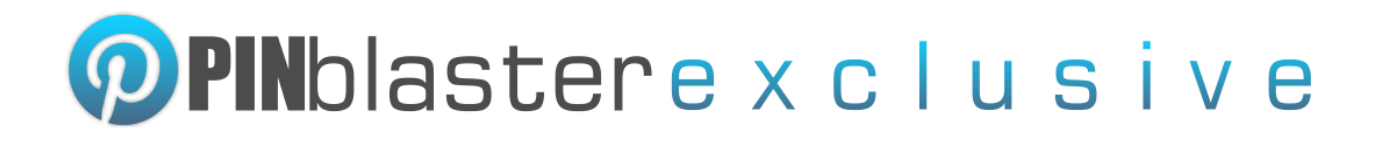

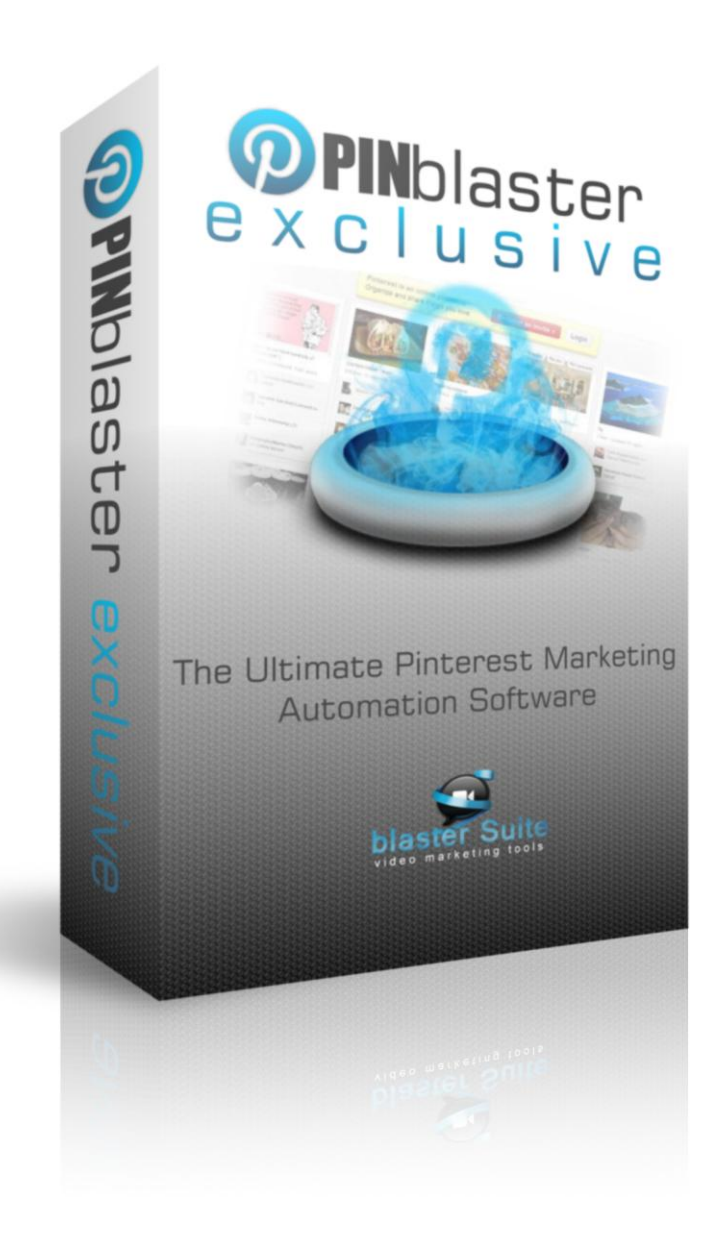

## **PPIN**blastere x c l u s i v e

#### **What is Pin Blaster EXCLUSIVE?**

Pin Blaster is a major update that we are performing for Pin Blaster. This update will be available only to a few users and it will be a paid update.

Pin Blaster Exclusive is the modified version of Pin Blaster that we, and some of the premium Pin Blaster users, are using for our own Pinterest campaigns. It was developed across one year and tested to make sure you can squeeze as much traffic as you can from Pinterest.

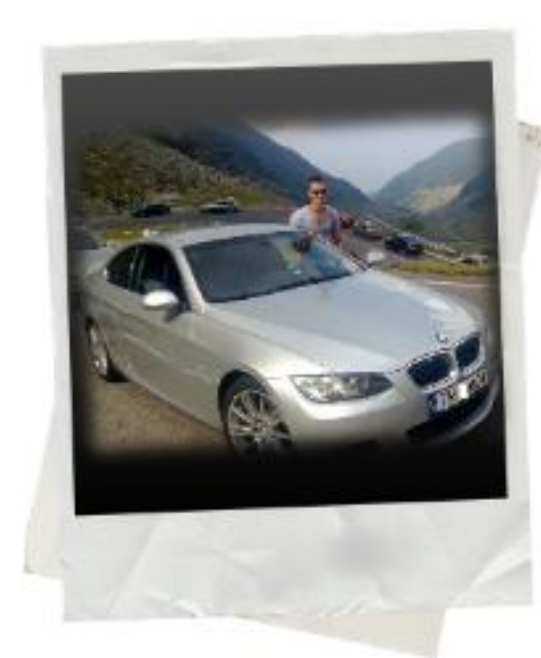

Basically it's like you want to buy a new car (lets say BMW, we are huge fans :P ) and you go to your local dealer and you can buy a very good BMW 320, you will get all the features that you will ever need and it will be a very good car.

But if you are a good driver and you want to get the best driving experience that money can buy (let's say your budget is limited, under 100.000 euro) you will not get a 320, you will put some more cash and buy a M3, and you will have more horse power, better stability and a lot of other tweaked features (believe me M3 Rocks!). You will win every street race!

Now let's get back to Internet Marketing and Pin Blaster. Probably you already figured it out, Pin Blaster is a 320, a very good tool and the best software that you can buy for that amount of money. The M3 is Pin Blaster Exclusive, you will get a lot of new features that in the right hands will sky

rocket your earnings!

Take a look at the analytics graphic from one of our test sites:

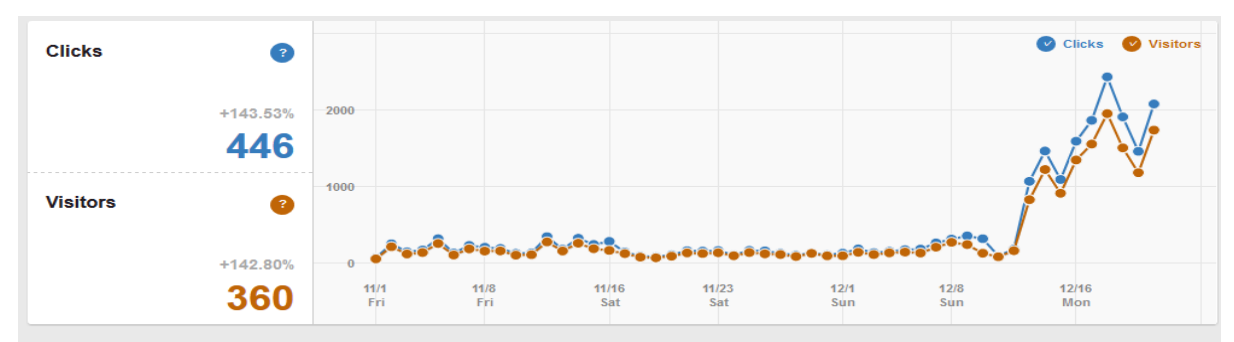

*(on the 12th of December we started testing the new features of Pin Blaster EXCLUSIVE: take a look how our traffic exploded)*

# **OPIN**blastere x c l u s i v e

#### **What is the difference between Pin Blaster and Pin Blaster EXCLUSIVE?**

One of the main differences between Pin Blaster and Pin Blaster EXCLUSIVE is the **campaign support**. This way you will be able to create different projects and you will be able to manage them easier. Let's say you have 2 different sites that you are promoting using Pin Blaster: one is about weight loss and the other one is about cooking recipes. Until now you had to create groups of users, manage the pin and repins and follows that you will make with each group - it is kind of hard... Now, you will be able to create 2 separate campaigns, one for weight loss and one for cooking recepies. This way your weight loss accounts will pin, follow, like, etc only the desired pins, making things more targeted and boosting your results!

Another addition is the **"Full Support" of group boards**. Now you can mass invite all your accounts and mass accept all the invitations. Not using the power of group boards, is like Facebook marketing without fanpages. Our results got 300% boosted after using group boards, so make sure you exploit them too.

The feature that we found the most useful, is the ability to **create mass boards**. Let me show you an example: "{recepies|cooking recepies}|||Food & Drinks\*\*\*{Humor|Funny|Smile}|||Humor". We were losing a ton of time creating individual boards in each category with all our accounts - we had to come back after an hour and start creating a different board in another category and wait another hour. Now we just put all the boards and categories in the spinning format that I've showed you above and let Pin Blaster Exclusive work it's magic.

Another major feature is the ability to **use categories instead of boards.** Now you can grab a list of 100 pins about weight loss and set the category for those pins Health & Fitness. Grab another 90 pins about fashion and set the category Woman's Fashion. After you will hit the repin button Pin Blaster will search for boards that are in the associated category for each pin.

There are a lot of new features that will make Pin Blaster Exclusive the most powerful Internet Marketing Tool! I will try to keep this as short as possible and will describe below briefly each new feature.

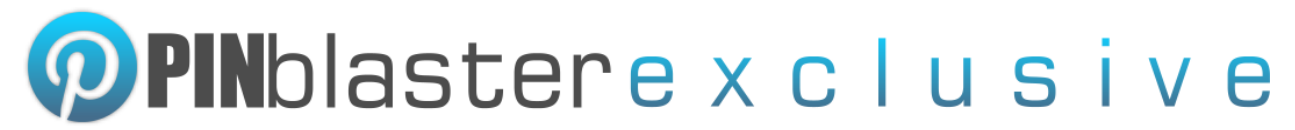

#### **Main New Features**

- 1. Profile Updater Update your existing account profiles with ease
- 2. Accept board invitations
- 3. Create multiple boards in different categories in one click
- 4. Select multiple default boards
- 5. Delete all boards feature or delete all boards with 0 pins
- 6. Project management Multiple campaigns for all modules
- 7. Set category of items Pin in boards from the associated categories
- 8. Refresh accounts and read board categories
- 9. Set custom connection timeout Useful when using slow proxies
- 10. Select X random accounts when doing actions
- 11. Set custom repin link for individual items
- 12. Make pins (images) unique When uploading images from your PC
- 13. Watermark Pins Start branding your pins with ease
- 14. Open account in browser directly with proxy assigned
- 15. Set custom board to individual items (enter the name of the board)
- 16. Open email account in browser
- 17. Import images from Folder (fastest way to add pins)
- 18. make your request, if it's doable, we will add it!

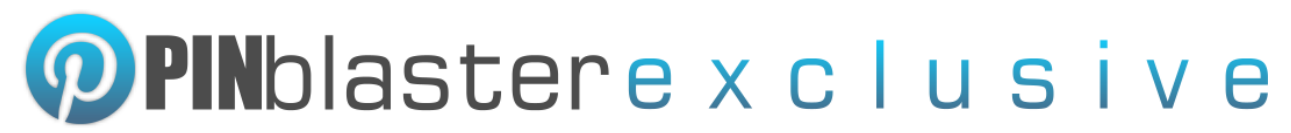

#### **Important Notes**

- 1. All features described below are available in Pin Blaster Exclusive Edition Only.
- **2.** You **don't need to download a new version of Pin Blaster.** Upon purchase your existing Pin Blaster license will be upgraded to Exclusive Edition and all the hidden features will be unlocked.
- 3. **All your accounts and lists will remain in Pin Blaster Exclusive** Edition (you don't lose anything, you don't need to make any changes).
- 4. We DO NOT issue **refunds** for Pin Blaster Exclusive Edition. Purchase ONLY if you are already banking good with Pin Blaster and want to extend.
- 4. You can cancel your subscription at any time from your PayPal dashboard.
- 6. If you have requests of new features that are possible to add, open a ticket at <http://blastersuite.com/support> and we will do our best to implement your request in Pin Blaster Exclusive Edition.
- 7. You have **priority support** if you are an Exclusive Edition license owner.

### *If you are not currently making money with Pin Blaster, please don't buy this update!*

*Don't take the opportunity to make loads of money from a fellow* 

*marketer, as we will stop selling the Exclusive version as we will sell* 

### *maximum 50 copies!*

**Upgrade to Pin Blaster Exclusive from this link :**  http://www.pinblaster.com/buynow\_exclusive.php

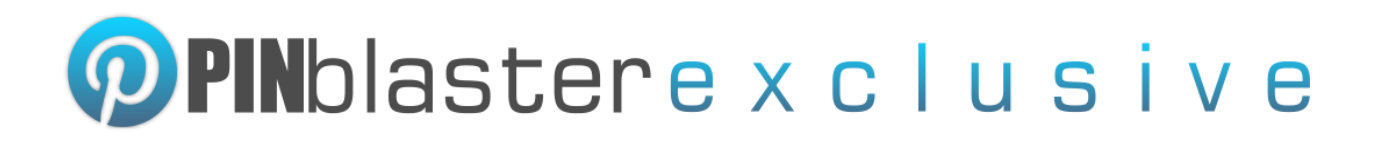

### **NEW FEATURES IN PIN BLASTER EXCLUSIVE EDITION**

#### *1. Profile Updater – Update your profiles with ease, multi threaded!*

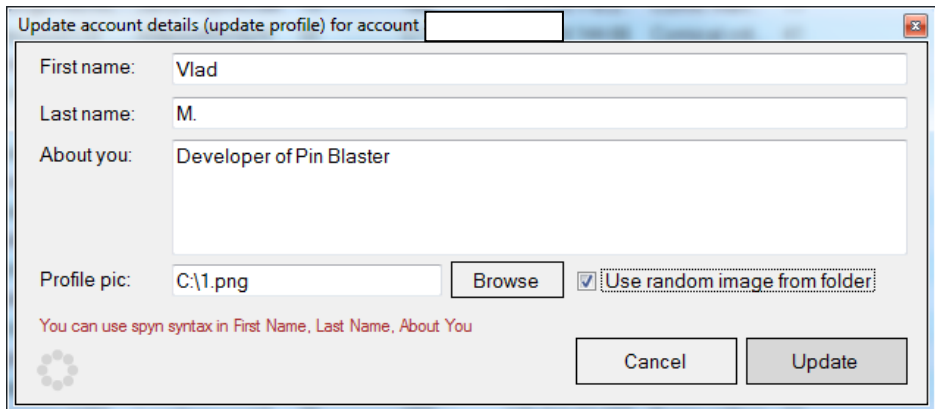

With the help of the new Profile Updater you can make your accounts look legit! You have the options to modify your First Name, Last Name, Profile Picture and Biography (About you).

To use this option, simply select the accounts from your list, right click and then click on "Change account details".

Change account details(update profile)

You can use spyntax format in First Name, Last Name and About You fields. If you do not enter a profile picture, Pin Blaster will simply not modify your original profile picture.

#### *2. Accept board invitations directly from Pin Blaster Exclusive Edition!*

Select the accounts you want to accept board invites for, then right click on your list and click on "Accept board invites".

Accept board invites

A new window will appear that will allow Pin Blaster to accept board invitations for all your selected accounts:

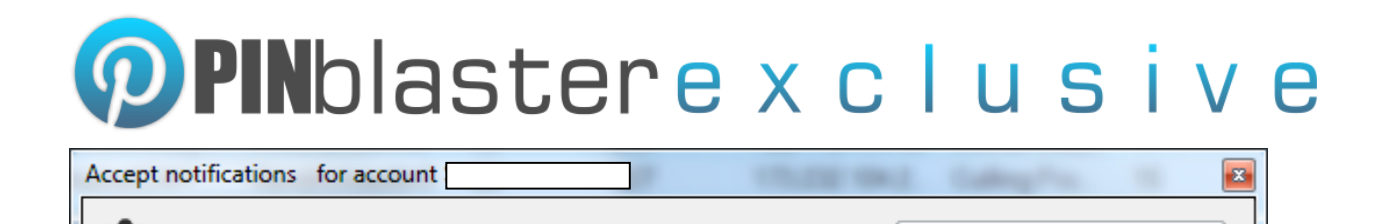

Accept for 1 accounts

This is a very useful feature because Pin Blaster also allows you to send board invitations! You can now send mass group invitations and accept all notifications automatically.

#### *3. Create multiple boards (in different categories) at a time!*

Accepting invites for

In Pin Blaster Exclusive Edition the board creation part is faster and more powerful. You can create multiple boards in different categories to multiple accounts at a time.

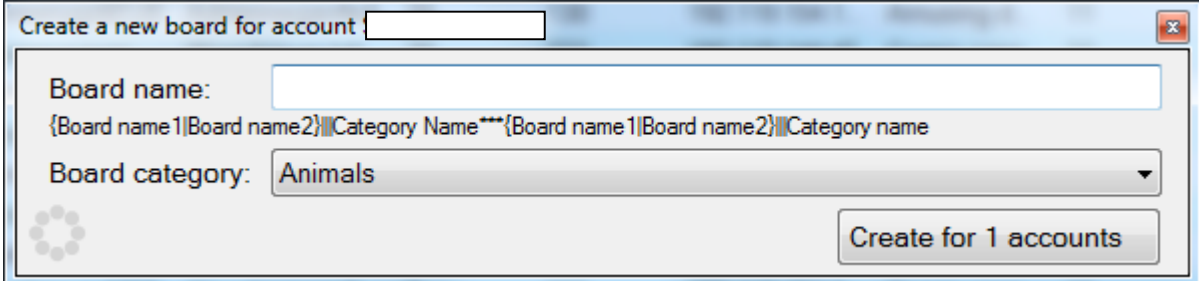

If you want to create multiple boards at a time, you should use the following format: Board Name|||Category Name\*\*\*Board Name 2|||Category Name 2 etc....

For example you can create 3 boards in 3 different categories to multiple accounts like this: {Funny dogs|Great dogs|Funny cats|Hilarious animals|Top animals}|||Animals\*\*\*{Great art|Home design|Ancient art}|||Art\*\*\*{Car design|Web Design}|||Design

In "Board Name" field you can use spyntax.

#### *4. Select multiple default boards for accounts*

With this option Pin Blaster will select one of your default boards and pin, then move to the next selected default board and pin and so on. When it reaches the last default board, it will re-use the first default board. This helps a lot if you want to pin to multiple boards at a time.

To select multiple default boards, simply right click on your accounts, click on "Select default board" and select multiple boards using CTRL + CLICK.

# **PPIN**blastere x c l u s i v e

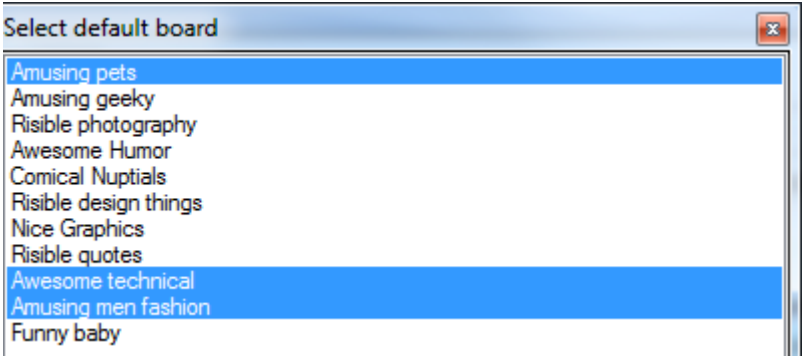

#### *5. Delete all boards or delete all boards that have 0 pins*

To make your accounts look better, we added the option to delete all boards (from selected accounts) that have 0 pins.

If you want to start from scratch with your accounts all you have to do is delete all boards from all accounts.

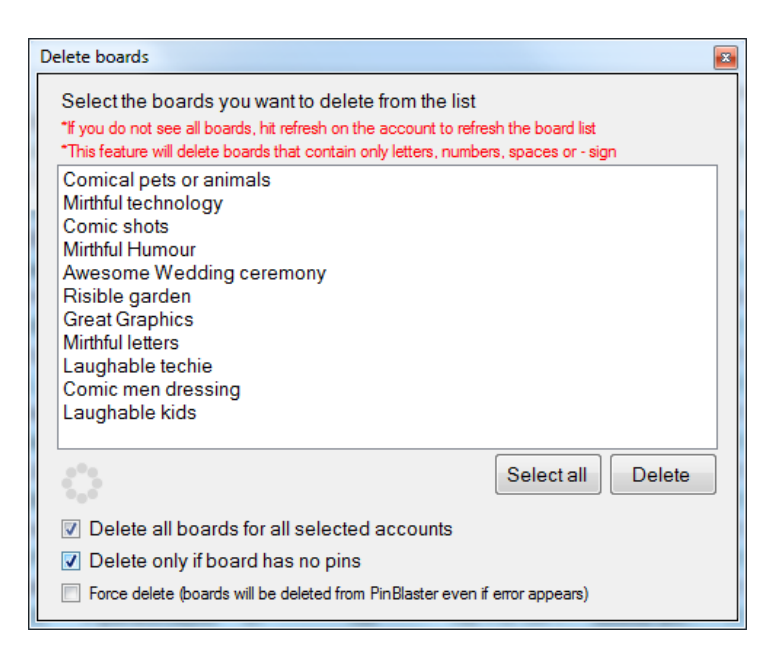

#### *6. Project Management*

If sometimes you find it hard to manage your lists (users, pins, posts etc…) then worry no more. Pin Blaster Exclusive Edition brings campaigns to you!

For every module, you can now create multiple campaigns with ease! At the top of every list you will see your current list of campaigns and you can easily add/delete/duplicate campaigns.

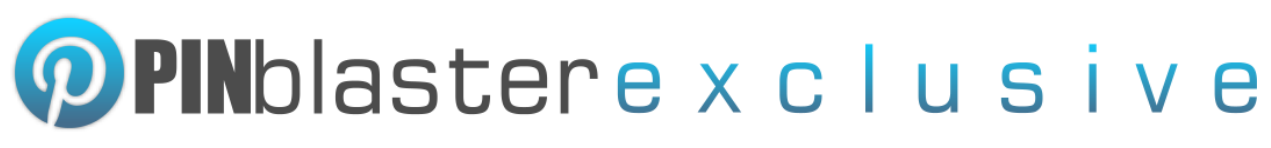

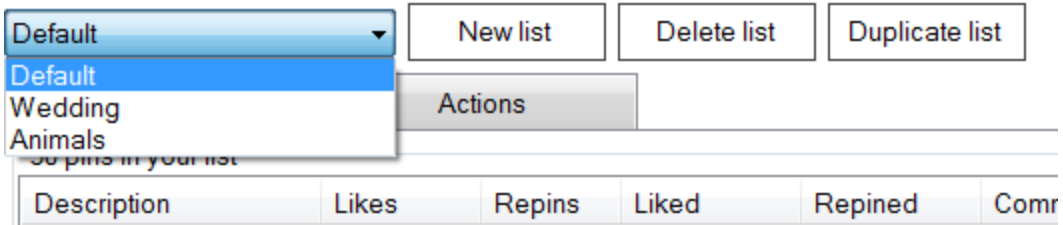

#### *7. Set category of items*

This feature has been a game changer for us! You can now set the category for each individual pin from your list. Select your desired pins, right click and set the category.

When pinning/repining, Pin Blaster will no longer use the default board you set, but will select the board associated with the category.

For example if you want to pin 50 items in board "Funny animals" and the board is in the "Animals" category, you simply select the category Animals for this 50 items. When Pin Blaster pins these items it will pin them in Funny Animals board from your account. If you have multiple boards in the same category, PB will choose a random board .

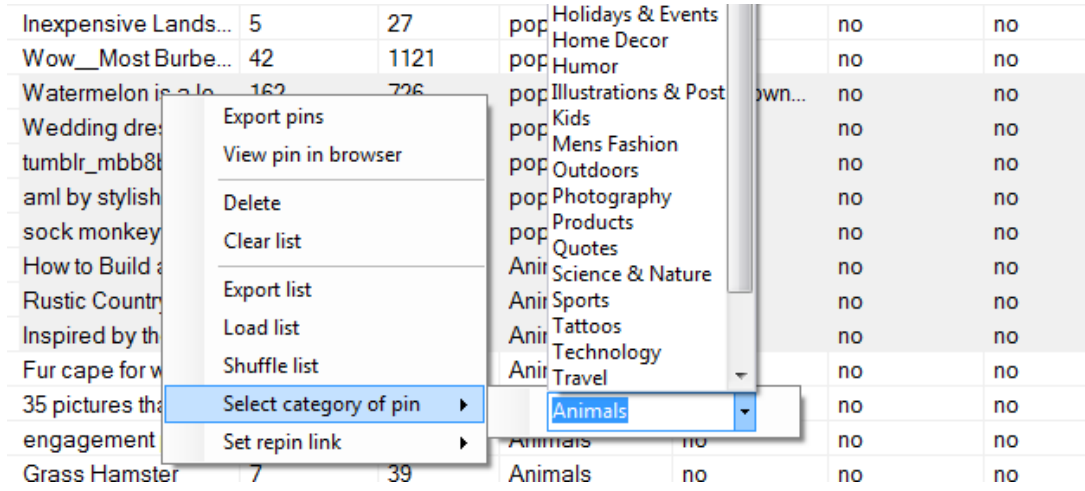

If you do not set a category for your items, Pin Blaster will use the default boards you set. If you select a category, but your account does not have a board in the category, than PB will use the default board. Right click on the column header and click on "category" to enable the category column.

#### *8. Refresh accounts and read category of boards*

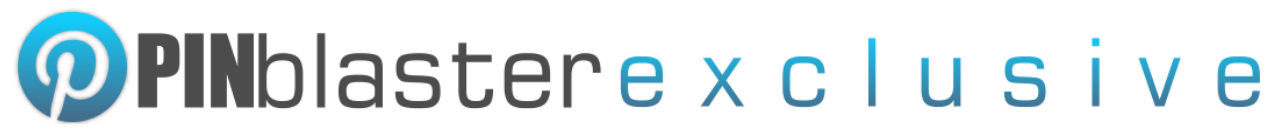

If you want to use option 7 (categories for items) you need to refresh all your accounts with the 3rd option that is available in Pin Blaster Exclusive Edition.

Select all your accounts, click on Refresh and select the last option (read followers/following/scrape boards and also read category of boards):

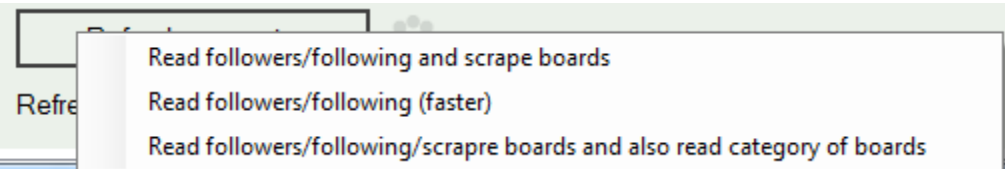

#### *9. Set custom connection timeout*

You have a new option that will allow you to set a custom connection timeout (usually used for proxies). If you have slow proxies and you don't want to wait for them, enter a lower time here. I recommend using the value of 20 seconds.

If your proxy (connection) does not respond in 20 seconds, Pin Blaster will move to the next account.

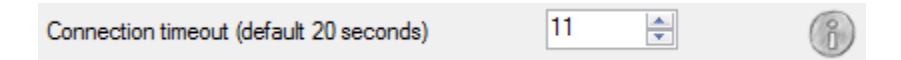

#### *10. Select random accounts when liking with multiple accounts*

Instead of liking/repinning/pinning an item with all your accounts, you can tell Pin Blaster to randomly select X accounts on every new item.

When repinning/liking/commenting, select andom accounts

In the standard version, if you had 10 accounts and used the option "Like/comment/repin with all selected accounts", Pin Blaster would use all your 10 accounts for every item.

By using this option you can now use (for example) 3 random accounts on every new item (if you set "3 random accounts").

To use this option YOU MUST check the option "Like/comment/repin with all selected accounts".

*11. Set custom repin link for every item from your list*

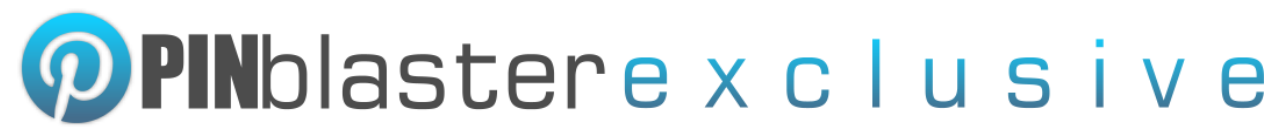

You don't always want to repin using the same link. For example you want to repin the first 10 items from your list with link [http://link1.com](http://link1.com/) and the next 10 items with link [http://link2.com.](http://link2.com/)

It's now easy to do this. Like the new category feature, you can right click on your items and set a custom repin link.

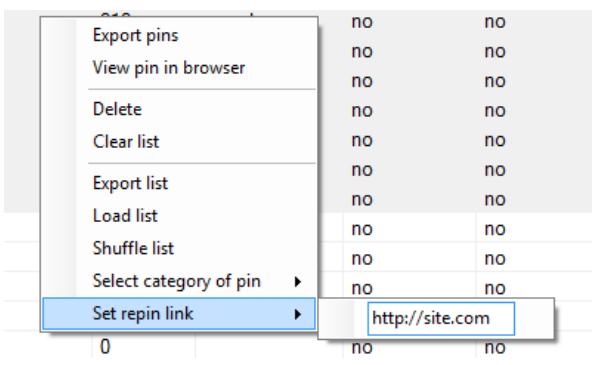

#### *12. Make your pins unique, directly from Pin Blaster*

Pinterest loves unique content, like any other sharing site. You now have an option to append random pixels to your pins (when you pin from your local PC).

Pin Blaster will edit the image and add 4 random pixels (of different colors) in the top left of your image. This will make your image 100% unique.

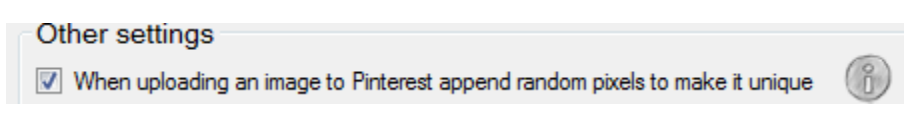

#### *13. Add watermark to your images, directly from Pin Blaster*

A great new option to brand your images has been added. You can now add watermarks to images directly from Pin Blaster.

You can create your image in your favorite image editor, save it as JPG, PNG, BMP and use it in Pin Blaster. Before uploading the pin, Pin Blaster will edit the image and append the watermark.

You can set the watermark size and watermark position with ease:

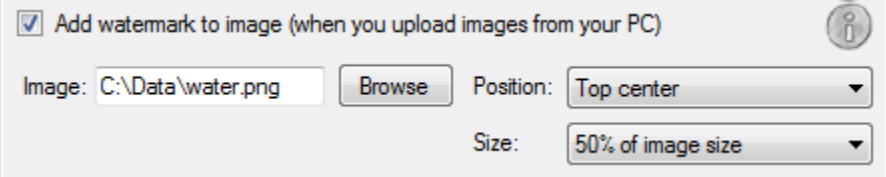

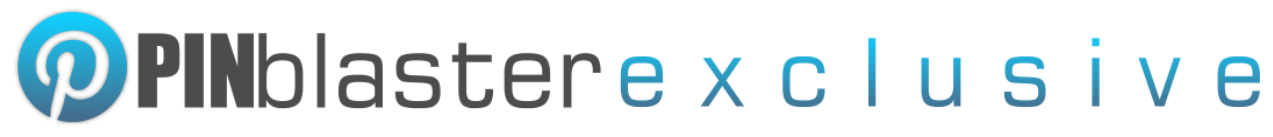

This feature works ONLY if you upload images from your local PC.

#### *14. Open account in browser, directly from Pin Blaster*

This is one of the most helpful features that were added in Pin Blaster! You can now login directly from Pin Blaster Exclusive in your selected account. You can do any actions you want from the built-in browser.

The best part is that it will login using the account proxy, so you are 100% safe to do any action you want.

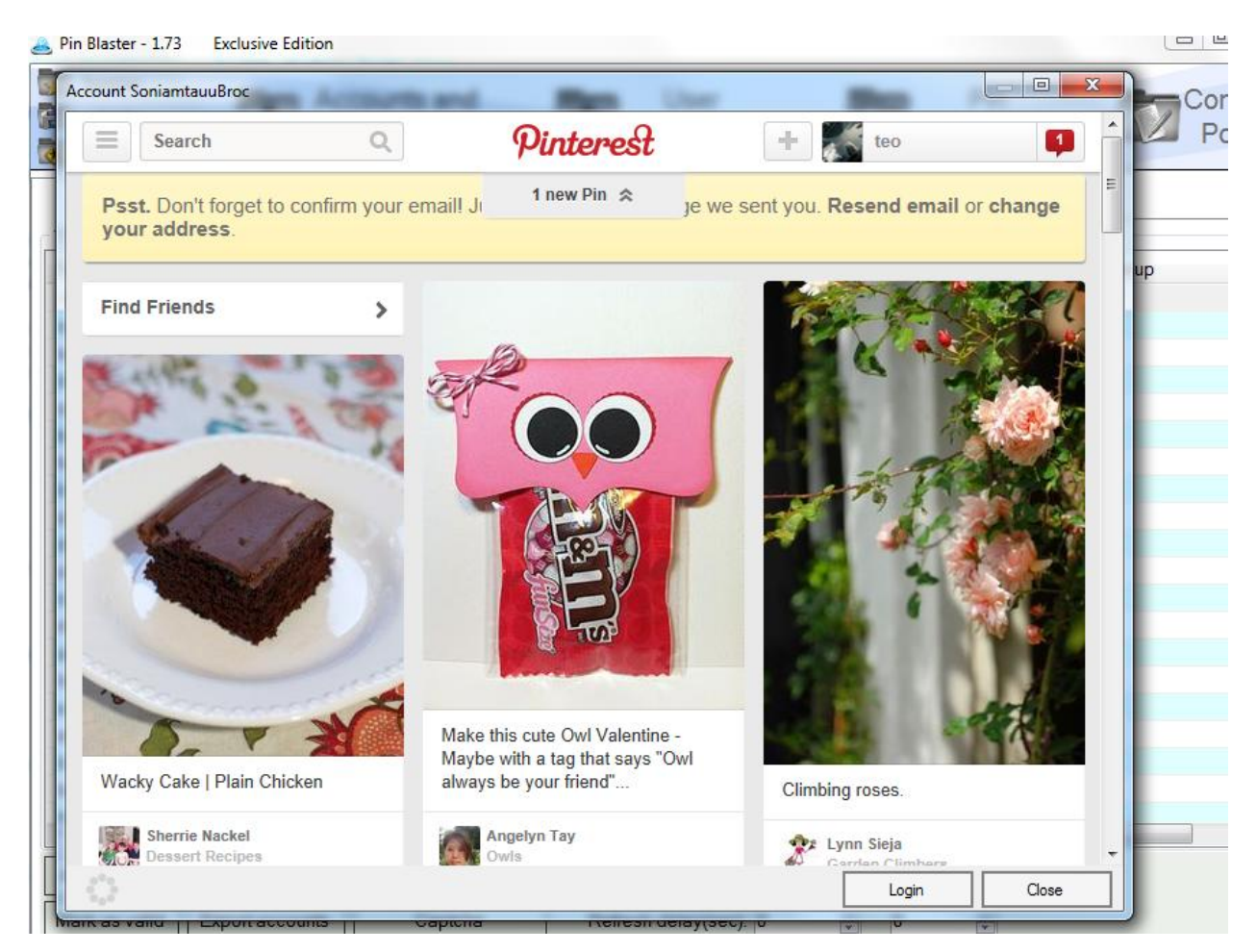

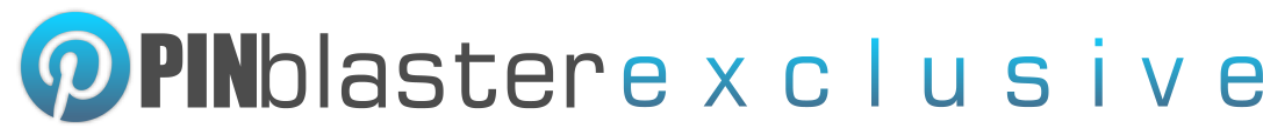

#### *15. Set custom board to individual items*

If you don't want to set a category for an item or use the default board, you have the option to set the board directly to the item you want to pin. You can enter either the full name of the board or a partial name and Pin Blaster will find the corresponding board in the account.

To set the board of the Pin simply right click on an item and click on "Set board for Pin".

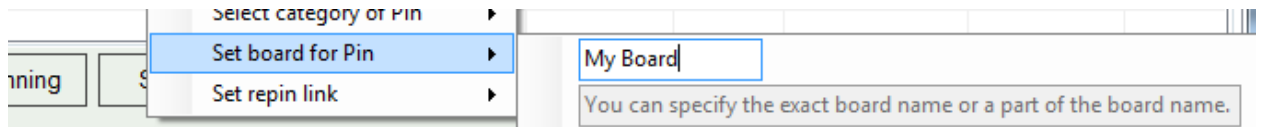

If a board is not found, Pin Blaster Exclusive will use the default board.

#### *16. Open email account in browser*

If an account gets locked (in safe mode) and the auto unblock function does not work, you can unblock the account manually, with ease.

Simply right click on an account and click on "Open in browser". After that, you can click on "Open email"

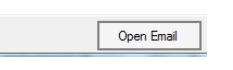

After you click on Open Email, a new browser window will open with the login page for your email account (this works with yahoo, gmail and hotmail accounts) and also, you will see the email and email password for the account so you can input them fast.

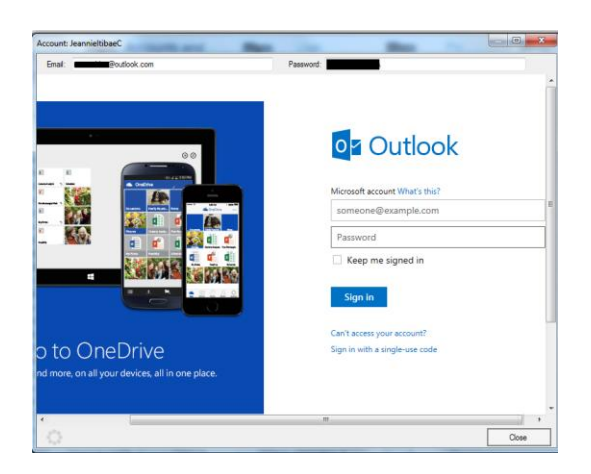

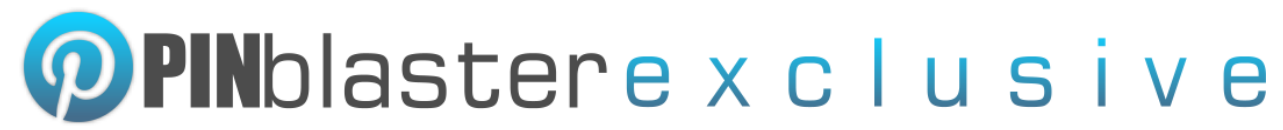

\*view original website of scraped pins (in Pin Actions) and export them to CSV

\*assign descriptions to pins

#### *17. Mass import images (fastest way to import pins) in Content Poster*

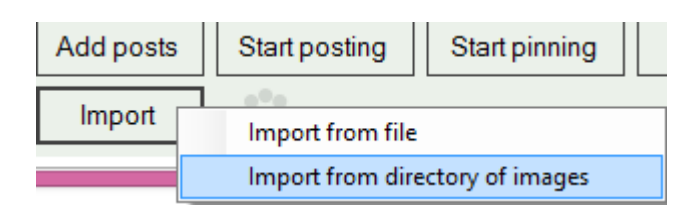

You will be able to add all images from a directory directly in to Pin Blaster and start pinning.

Before you start, select all the imported items, right click and click on Edit to enter a new description and pin link (if you want).